# **Savant**

## **Fusion Research Ovation Music Streamer Deployment Guide**

Date: November 2013

### **Introduction**

This document describes Savant System's integration of the Fusion Research's Ovation Music Streamers using the open source implementation of Logitech® Media Server (LMS) with a Savant Control System.

The Ovation is a network music player from Fusion Research. It uses a network connection to stream the music stored on your computer and the music on the Internet in your home. It's as easy as adding a new computer to your network. The Ovation Music system also streams a variety of popular services such as Spotify, Pandora®, MOG, Slacker, Last.fm®, and SiriusXM® Internet Radio among others.

In the Savant Solution, the primary user interface is the iPad® running the iPad® theme, which supports the Savant and Ovation Network Music System implementation. Savant supports all iOS devices and the on-screen display, TrueControl. Savant SmartSystems™ supports the following Squeezebox players:

- Ovation OMS-0
- Ovation OMS-1
- Ovation OMS-2
- Ovation OMS-3
- Ovation OWP

#### **Unpack the Components**

To unpack the Savant and Squeezebox system components, do the following:

- 1. Open the component boxes and remove the packing.
- 2. Remove the components and supplied items from the boxes.
- 3. Report any damage to the components and any missing items as follows:
	- For Savant components contact Savant Systems LLC.
	- For Ovation components contact Fusion Research or place of purchase.

**Important**: Save the boxes and packing materials in the event a unit must be returned.

#### **Savant Supplied Components**

- iPad®, iPod touch®, iPhone® or other iOS devices.
- Savant controller

### **Component Setup**

#### **Interconnect the Network**

The Savant controller requires enterprise class/commercial grade network equipment in order to handle the IP traffic between Savant Network Equipment. When configuring the network ensure that all of the connected Savant units are on the same local area network (subnet or LAN). Being on the same subnet allows the Savant units to locate each other using the Bonjour® network protocol.

#### **Savant Components**

1. Place the components in a location that provides for adequate cooling and ventilation, and access to connectors in order to route the source power cables and other required signal and control cables.

**Note**: All components requiring 120V AC, 50/60 Hz source power must obtain it from a surge-protected circuit.

2. Interconnect the components as described in *Interconnecting the Components* below and shown in the interconnection diagram.

#### **Ovation Components**

.

Set up the Fusion Research Ovation using the installation documentation for the specific model Ovation Music Streamer.

- 1. Be sure that there is no version of Logitech Media Server (LMS) running on the Savant host or anywhere else on the network including any computers that also share the network.
- 2. Be sure that you are running the latest version of software release on the Savant host.

#### **Follow the detailed instructions for setting up the Ovation Music Streamer**

### **Setting up Ovation from RacePoint Blueprint**™

- 1. Select the Squeezebox component from the Library and click the **Inspector** window.
- 2. Click **Device** tab.
- 3. Add the Mac address of the Squeezebox player in the **Mac Address** field.

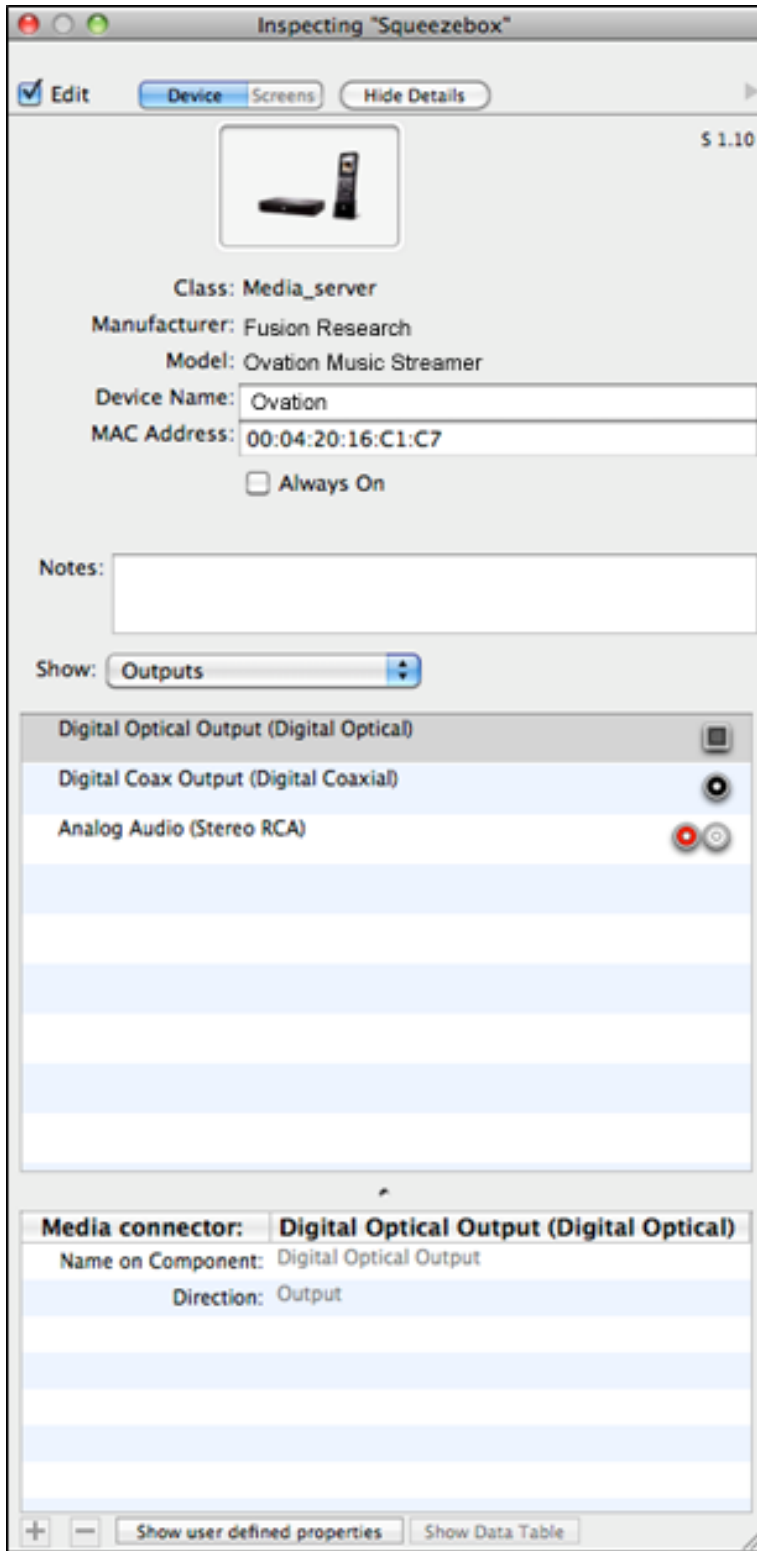

The best way to get the Mac Address is to log onto the Ovation unit via a browser (as detailed in the Ovation manual). You will find the Mac Address on the Player page as shown below.

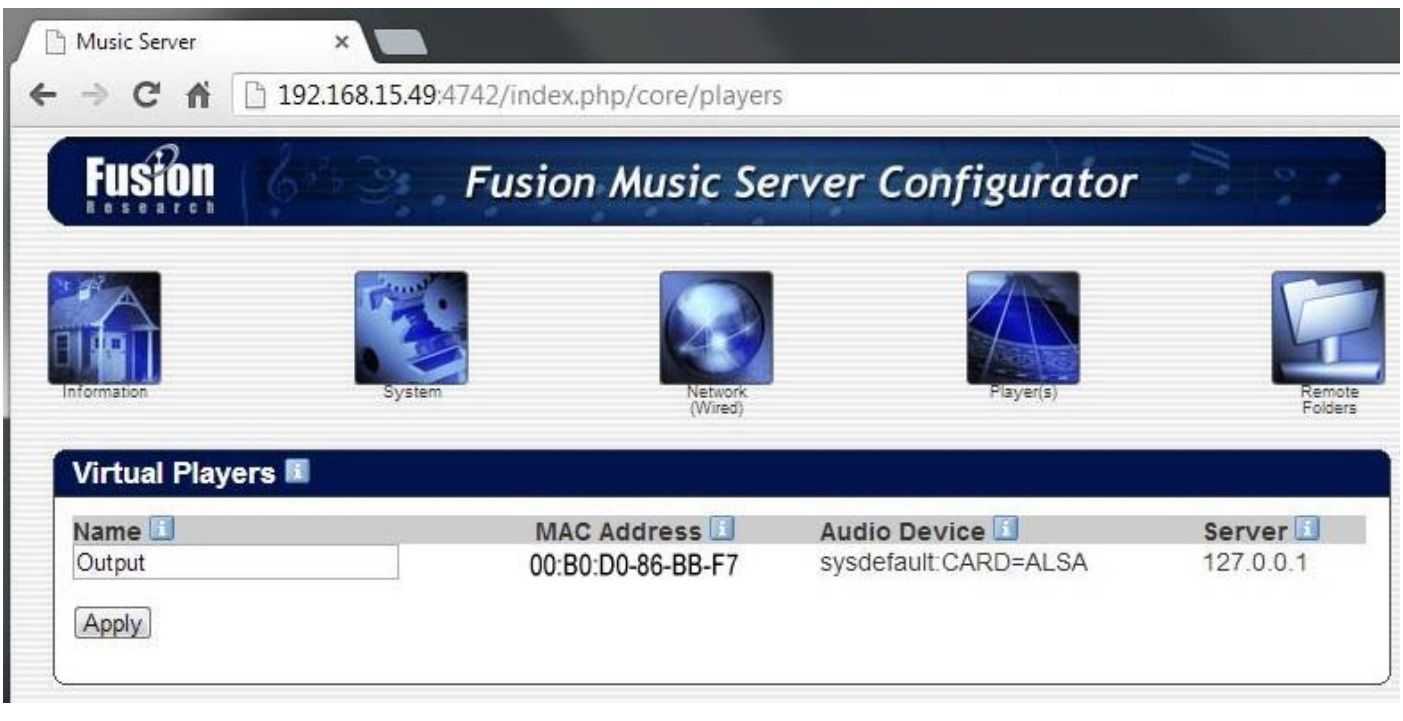

- 4. Add the IP address of the Ovation to the host/laptop. To add the IP address, after wiring the Ethernet connection from the Ovation to your network, do the following:
	-
	- Click the network connection<br>• Click **Show Inspector** to bring<br>• Enter the IP address name in • Click **Show Inspector** to bring up the GUI to add the **Host Address**.
	- Enter the IP address name into the **Host address** field.

**Important:** If you use an IP address, set up your network to assign a fixed IP address to the Ovation Music Streamer (LMS)

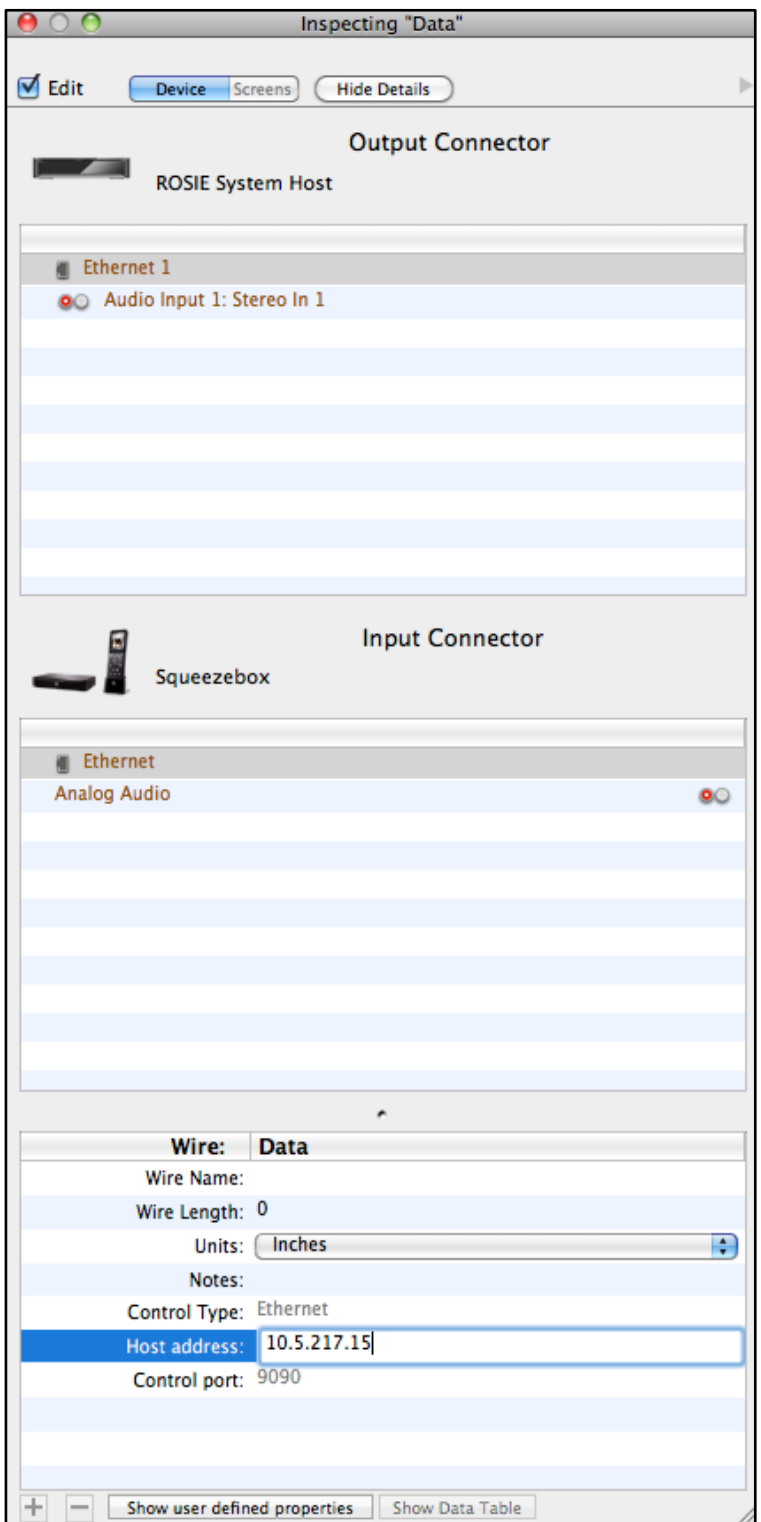

### **Additional documentation**

For more documentation, go to **SavantSystems.com** and navigate as follows: **>Dealer Login > Knowledge Base**

• Click link: **RacePoint Blueprint**

### **Safety**

### *Read First*

Before installing, configuring and operating SAVANT® equipment and other vendor equipment, SAVANT® recommends that each dealer, installer, etc. access and read all the required technical documentation. The SAVANT® technical documentation is located on the SAVANT® Dealer Portal. Vendor documentation is supplied with the equipment.

**Read and understand all safety instructions, cautions and warnings in this document and the labels on the equipment.**

### *About Note, Important, Caution and Warning Classifications*

**Note and Important**: In this document, **Note** and **Important** provides special information for installing, configuring and operating the equipment.

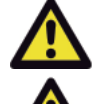

**Caution**: In this document, **Caution** describes a situation that may cause damage to the equipment.

**Warning**: In this document, **Warning** describes a situation that may present a physical danger to the installer, end-user, etc.

#### **Electric Shock Prevention**

 **ELECTRIC SHOCK**: The 100-240 VAC, 50-60 Hz source power poses an electric shock hazard that has the potential to cause serious injury to installers and end-users.

**ELECTRICAL DISCONNECT**: The 100-240 VAC, 50-60 Hz source power outlet and power supply input power sockets should be easily accessible to disconnect power in the event of an electrical hazard or malfunction.

**ELECTRICAL DISCONNECT**: The 24 VDC power outlets should be easily accessible to disconnect power in the event of an electrical malfunction.

#### **Weight Injury Prevention**

**WEIGHT INJURY**: Installing some of the Savant Controllers require two installers to ensure safe handling during installation. Failure to use two installers may result in injury.